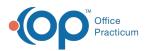

## Patient Encounter: Services and Procedure Coding

Last Modified on 04/01/2022 4:32 pm EDT

Version 20.16

This window map article points out some of the important aspects of the window you're working with in OP but is not intended to be instructional. To learn about topics related to using this window, see the **Related Articles** section at the bottom of this page.

## About Patient Encounter: (Services and Procedure) Coding

Path: Clinical, Practice Management, or Billing tab > Patient Chart button > Encounters > New or Open Note button > Coding

Path: Clinical, Practice Management, or Billing tab > Schedule button > Calendar or Tracking radio button > Right-click > Open encounter > Coding

The Services and Procedure Coding window suggests the correct CPT codes for the encounter using the E/M guidelines for Time or MDM. For additional information on how Time and MDM are calculated in OP, For additional information on how Time and MDM are calculated in OP, see E/M Coding in OP.

|                         | Visit status: Visit status: Vi |                    |
|-------------------------|----------------------------------------------------------------------------------------------------|--------------------|
| 14                      | Services and Procedures Coding                                                                                                    |                    |
| No privacy              | Diagnostic/Procedure Codes Coding Statistics Time Details                                                                                                    |                    |
| restrictions            | E/M      Categories      Templates                                                                                                    |                    |
| Include<br>considential |                                                                                                    |                    |
|                         | Tracked Time Learn More MDM Problems Comments                                                                                                    | Learn More         |
| Hedications             | Pre-visit Preparation 0 minutes 0 seconds Minimal                                                                                                    | ~                  |
| / Immunizations         | Intra-visit Work 0 minutes 0 seconds                                                                                                    | × .                |
| 🙀 History               | Post-visit Work 0 minutes 0 seconds Data Review/Analysis Comments                                                                                                    |                    |
| 🧭 Risk Assess           | Total Time 0 minutes                                                                                                    | <u> </u>           |
| 🖏 Surveys (2)           | Attested time: v minutes Risk of Complications Comments                                                                                                    | ~                  |
| 🥢 Vitals/Growth         |                                                                                                    | ~                  |
| 🔅 Implantables          | Comments                                                                                                    | ~                  |
| 🖓 Narr Exam             | MDM Summary Comments                                                                                                    |                    |
| 🖓 Detail Exam           | Straightforward ~                                                                                                    | <u>^</u>           |
| 😤 Graphic               |                                                                                                    |                    |
| Couns/CoC               |                                                                                                    | d Suggested Code   |
| Diag Tests (4)          |                                                                                                    |                    |
| Assess/Plan             | Visit type:      Estab O New pt                                                                                                    |                    |
| Orders                  | CPT Codes Add CPT Code: Billing status:                                                                                                    |                    |
| Care Plans              | I CPT Code Mod CPT Procedure Note Units DX 1 DX 2 DX 3 DX 4                                                                                                    | EPSDT EP Refer POS |
| Asthma Plans            | bestiption                                                                                                    |                    |
|                         | <no data="" display="" to=""></no>                                                                                                    |                    |
| Summary                 |                                                                                                    |                    |

Patient Encounter: Services and Procedure Coding Tab Map

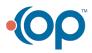

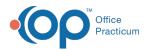

| Number | Section                                                     | Description                                                                                                    |
|--------|-------------------------------------------------------------|----------------------------------------------------------------------------------------------------|
| 1      | Coding button                                               | The Coding button accesses the Services and Procedures Coding window in the patient's Encounter Note.                                                                                                    |
| 2      | Encounter Function buttons                                  | The Function buttons delete an entire Encounter Note, edit an Encounter Note, or save an Encounter Note.                                                                                                    |
| 3      | Flag as Incomplete<br>checkbox                              | The Flag as Incomplete checkbox marks an Encounter as unfinished.                                                                                                    |
| 4      | Visit Status and Room<br>drop-downs                         | The Visit Status and Room drop-downs allow the user to select the appropriate status and location of the patient. These selections update the Tracking and Calendar Schedule views.                                                                                                    |
| 5      | Coding tabs                                                 | <ul> <li>The Coding tabs focus on the CPT codes for the patient Encounter:</li> <li>Diagnostic/Procedure Codes: The Diagnostic/Procedure Codes tab is used to review and select the Procedure CPT code for the Patient Encounter based on Tracked Time or MDM. The calculation of each code is based on the 2021 E/M coding guidelines.</li> <li>Coding Statistics: Show percentages of patients in a given age-group, per provider for the patient's Insurance.</li> <li>Time Details: The Time Details tab is read-only and displays the specific amount of time spent by the Rendering Provider in each of the time-tracked areas in OP on the date of the visit. The information is grouped by category according to the Visit Status preference settings made by the Practice.</li> </ul> |
| 6      | E/M, Categories, and<br>Templates radio<br>buttons          | The E/M, Categories, and Templates radio buttons toggle the CPT grid between CPT code categories and template categories.                                                                                                    |
| 7      | Tracked Time                                                | <ul> <li>The Tracked Time section displays the time the provider has spent on the patient</li> <li>Encounter including pre-visit preparation, intra-visit work, and post-visit work (from 12:01</li> <li>AM-11:59 PM).</li> <li>The Learn More button will take you to the tracked time content on the Help Center.</li> <li>The Attested Time drop-down allows you to override the total time calculated by OP.</li> <li>The Add Suggested Code button applies the CPT code that was determined based upon OP's tracked-time code calculation. Clicking this button applies the CPT code to the sick visit.</li> </ul>                                                                                                    |
| 8      | MDM                                                         | <ul> <li>The MDM section displays 3 elements of Medical Decision: Problems Addressed, Data Reviewed, and Risk of Complications.</li> <li>The Learn More button will take you to the MDM content on the Help Center.</li> <li>The Add Suggested Code button applies the CPT code that was determined based upon OP's MDM calculation. Clicking this button applies the CPT code to the sick visit.</li> <li>The Details button displays the information used to calculate the level of MDM based on the documentation of the three elements of MDM.</li> </ul>                                                                                                    |
| 9      | Visit Type                                                  | The Visit Type radio buttons display the proper CPT code based upon the type of visit (Established visit, New Patient Visit).                                                                                                    |
| 10     | Diagnostic/Procedure<br>Codes Worksheet<br>function buttons | The Diagnostic/Procedure Codes Worksheet function buttons delete, edit, and save the CPT code entries for the patient Encounter.                                                                                                    |
|        |                                                             |                                                                                                    |

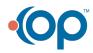

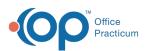

| 11 | Add CPT Code button                    | The <b>Add CPT</b> code button opens the CPT-4: Physicals Current Procedural Terminology, Fourth Edition window to search and add a CPT code.                                                                                                    |
|----|----------------------------------------|----------------------------------------------------------------------------------------------------|
| 12 | Billing Status drop-<br>down           | The Billing Status drop-down allows the user to select the appropriate Billing Status of the visit. This selection updates the Tracking and Calendar Schedule views.                                                                                                    |
| 13 | Diagnosis/Procedure<br>Codes Worksheet | The Diagnosis/Procedure Codes worksheet enters procedure notes and applies diagnosis codes to the selected CPT code for the patient Encounter. The CPT codes entered on this tab are passed to the Electronic Superbill. In cases where the same CPT code is entered multiple times, only one instance of the code will be passed to the superbill. |

Version 20.15

This window map article points out some of the important aspects of the window you're working with in OP but is not intended to be instructional. To learn about topics related to using this window, see the **Related Articles** section at the bottom of this page.

## About Patient Encounter: (Services and Procedure) Coding

Path: Clinical, Practice Management, or Billing tab > Patient Chart button > Encounters > New or Open Note button > Coding

Path: Clinical, Practice Management, or Billing tab > Schedule button > Calendar or Tracking radio button > Right-click > Open encounter > Coding

The Services and Procedure Coding window suggests the correct CPT codes for the encounter using the E/M guidelines for Time or MDM. For additional information on how Time and MDM are calculated in OP, For additional information on how Time and MDM are calculated in OP, see E/M Coding in OP.

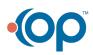

| <u> </u>              |                                                                                               |          |
|-----------------------|-----------------------------------------------------------------------------------------------|----------|
|                       | Visit status: Visit status: Room: Visit status:                                               |          |
| <b>I≪I</b>            | Services and Procedures Coding 5                                                              |          |
| No privacy            | Diagnostic/Procedure Codes Coding Statistics Time Details                                     |          |
| restrictions          | ● E/M ○ Categories ○ Templates                                                                |          |
|                       | Tracked Time Learn More MDM Learn More                                                        |          |
| U Allergies           | Problems Comments                                                                             | -        |
| F Medications         | Pre-visit Preparation 0 minutes 0 seconds Minimal                                             | 1        |
| 🥢 Immunizations       | Intra-visit Work 0 minutes 0 seconds                                                          |          |
| 🐝 History             | Post-visit Work 0 minutes 0 seconds Data Review/Analysis Comments                             |          |
| 🧭 Risk Assess         | Total Time 0 minutes                                                                          |          |
| 🖏 Surveys (2)         | Attested time: v minutes Risk of Complications Comments                                       | 1        |
| 🖉 Vitals/Growth       |                                                                                               | 1        |
| Implantables          | Comments V                                                                                    |          |
| 🖓 Narr Exam           | MDM Summary Comments                                                                          |          |
| 🖓 Detail Exam         | Straightforward V                                                                             |          |
| Traphic 🕅             |                                                                                               |          |
| Couns/CoC             | CPT code suggestion: Add Suggested Code CPT code suggestion: 99212 Details Add Suggested Code |          |
| Diag Tests (4)        |                                                                                               |          |
| Assess/Plan           | Visit type:      Estab O New pt                                                               |          |
| Assess/Plan<br>Orders | CPT Codes Add CPT Code: Billing status:                                                       |          |
| Care Plans            | E CPT Code Mod CPT Procedure Note Units DX 1 DX 2 DX 3 DX 4 EPSDT EP R                        | efer POS |
| Asthma Plans          | Description Procedure Note Onits DX1 DX2 DX3 DX4 LPD1 LPW                                     |          |
|                       | <no data="" display="" to=""></no>                                                            |          |
| E Coaing              |                                                                                               |          |

## Patient Encounter: Services and Procedure Coding Tab Map

Office Practicum

| Number | Section                                      | Description                                                                                                    |
|--------|----------------------------------------------|----------------------------------------------------------------------------------------------------|
| 1      | Coding button                                | The Coding button accesses the Services and Procedures Coding window in the patient's Encounter Note.                                                                                                    |
| 2      | Encounter Function buttons                   | The Function buttons delete an entire Encounter Note, edit an Encounter Note, or save an Encounter Note.                                                                                                    |
| 3      | Flag as Incomplete checkbox                  | The Flag as Incomplete checkbox marks an Encounter as unfinished.                                                                                                    |
| 4      | Visit Status and Room drop-<br>downs         | The Visit Status and Room drop-downs allow the user to select the appropriate status and location of the patient. These selections update the Tracking and Calendar Schedule views.                                                                                                    |
| 5      | Coding tabs                                  | <ul> <li>The Coding tabs focus on the CPT codes for the patient Encounter.</li> <li>Diagnostic/Procedure Codes: The Diagnostic/Procedure Codes tab is used to review and select the Procedure CPT code for the Patient Encounter based on Tracked Time or MDM. The calculation of each code is based on the 2021 E/M coding guidelines.</li> <li>Coding Statistics: The Coding Statistics tab is the coding calculator for a patient Encounter (Sick Visit) based on the 2020 CMS coding guidelines.</li> <li>Time Details: The Time Details tab is read-only and displays the specific amount of time spent by the Rendering Provider in each of the time-tracked areas in OP on the date of the visit. The information is grouped by category according to the Visit Status preference settings made by the Practice.</li> </ul> |
| 6      | E/M, Categories, and Templates radio buttons | The E/M, Categories, and Templates radio buttons toggle the CPT grid between CPT code categories and template categories.                                                                                                    |
| 7      | Tracked Time                                 | <ul> <li>The Tracked Time section displays the time the provider has spent on the patient Encounter including pre-visit preparation, intravisit work, and post-visit work (from 12:01 AM-11:59 PM).</li> <li>The Learn More button will take you to the tracked time content on the Help Center.</li> <li>The Attested Time drop-down allows you to override the total time calculated by OP.</li> <li>The Add Suggested Code button applies the CPT code that was determined based upon OP's tracked-time code calculation. Clicking this button applies the CPT code to the sick visit.</li> </ul>                                                                                                    |
|        |                                              | The MDM section displays 3 elements of Medical Decision: Problems Addressed, Data Reviewed, and Risk of Complications.  The Learn More button will take you to the MDM content on the Help Center.                                                                                                    |

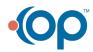

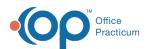

| 8  | MDM                                                      | <ul> <li>The Add Suggested Code button applies the CPT code that was determined based upon OP's MDM calculation.<br/>Clicking this button applies the CPT code to the sick visit.</li> <li>The Details button displays the information used to calculate the level of MDM based on the documentation of the three elements of MDM.</li> </ul>       |
|----|----------------------------------------------------------|----------------------------------------------------------------------------------------------------|
| 9  | Visit Type                                               | The Visit Type radio buttons display the proper CPT code based upon the type of visit (Established visit, New Patient Visit).                                                                                                    |
| 10 | Diagnostic/Procedure Codes<br>Worksheet function buttons | The Diagnostic/Procedure Codes Worksheet function buttons delete, edit, and save the CPT code entries for the patient Encounter.                                                                                                    |
| 11 | Add CPT Code button                                      | The Add CPT code button opens the CPT-4: Physicals Current Procedural Terminology, Fourth Edition window to search and add a CPT code.                                                                                                    |
| 12 | Billing Status drop-down                                 | The Billing Status drop-down allows the user to select the appropriate Billing Status of the visit. This selection updates the Tracking and Calendar Schedule views.                                                                                                    |
| 13 | Diagnosis/Procedure Codes<br>Worksheet                   | The Diagnosis/Procedure Codes worksheet enters procedure notes and applies diagnosis codes to the selected CPT code for the patient Encounter. The CPT codes entered on this tab are passed to the Electronic Superbill. In cases where the same CPT code is entered multiple times, only one instance of the code will be passed to the superbill. |

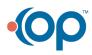